# Hit net TV!設定マニュアル ユーザー設定機能 ~ メールアドレスの登録・変更 編 ~

設定に関するお問い合わせ

フリーダイヤル 0800-200-8688

(受付時間) 9:00~18:00

### Hit net TV!

飛騨高山ケーブルネットワーク株式会社

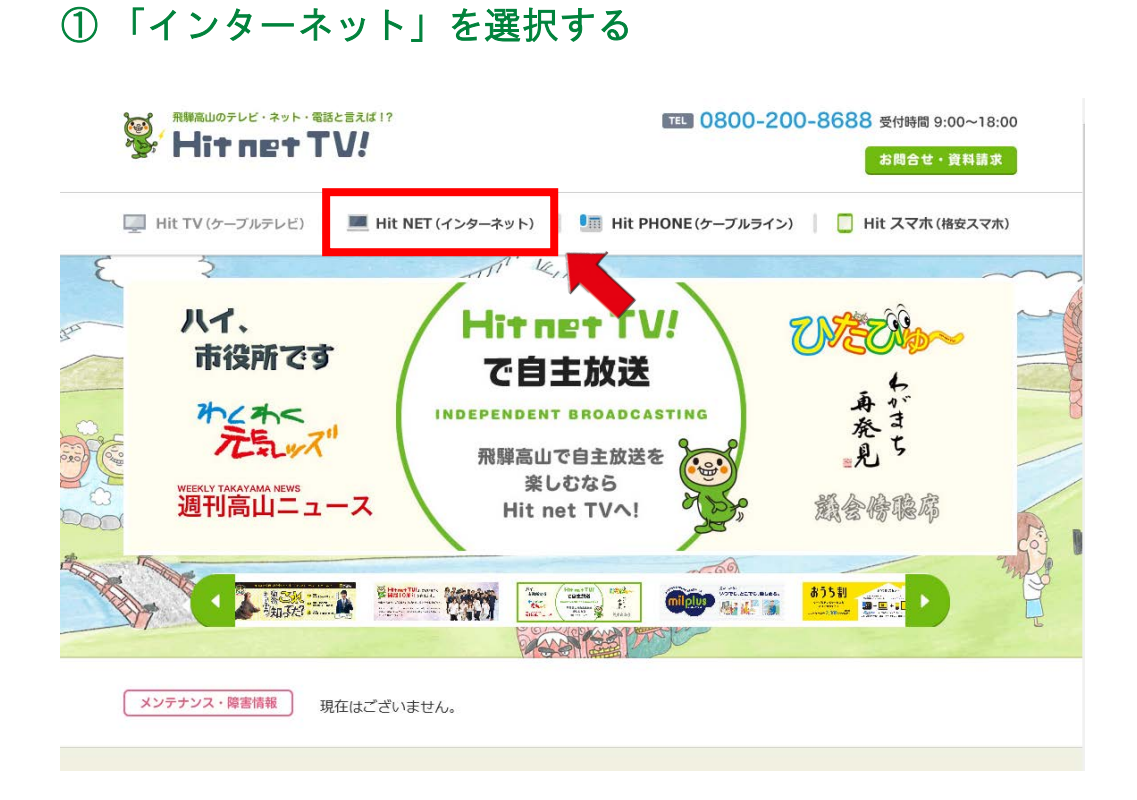

#### 「すでにご加入中のお客さま」を選択する

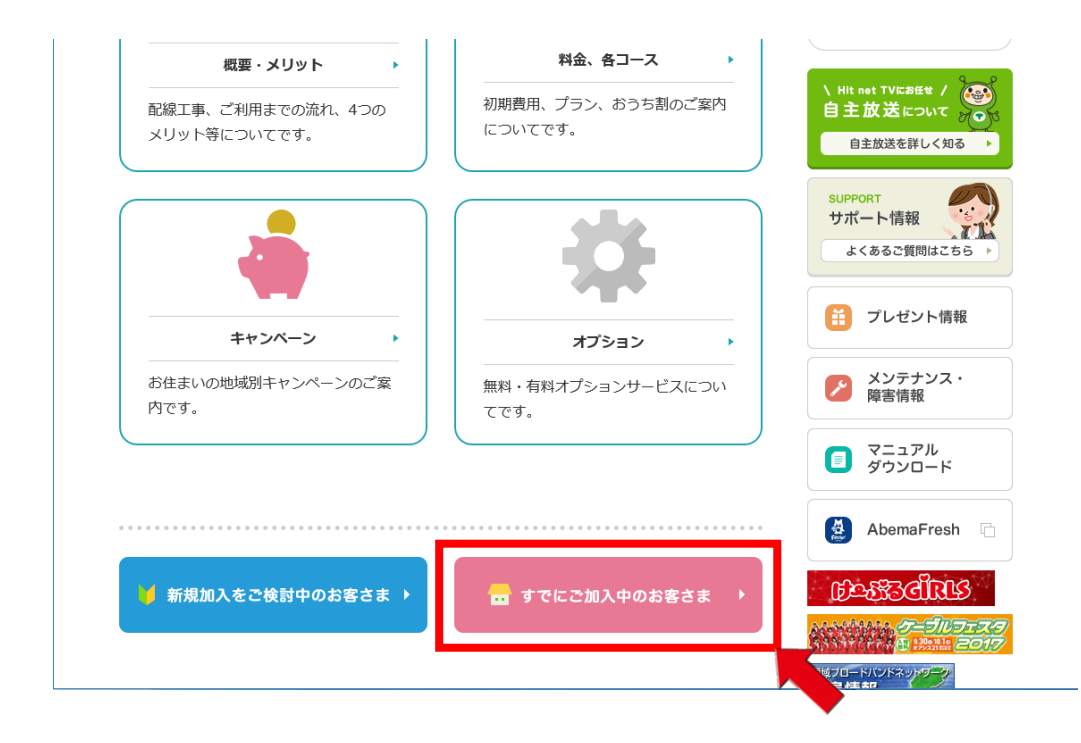

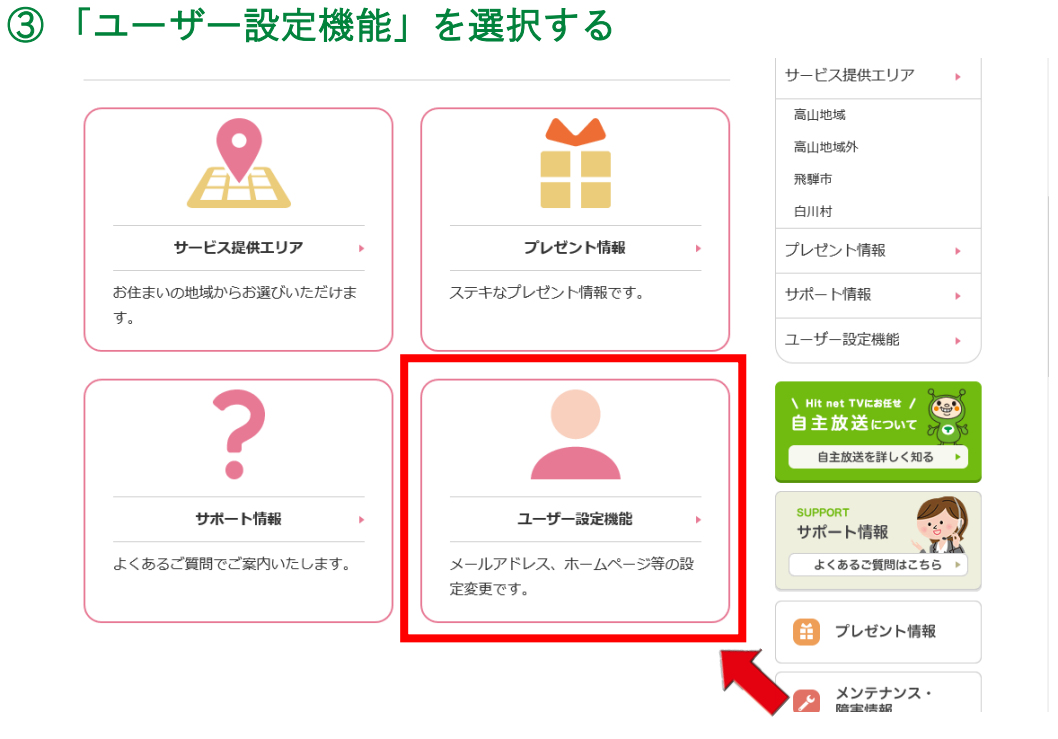

#### 「メールアドレス登録・変更」を選択する

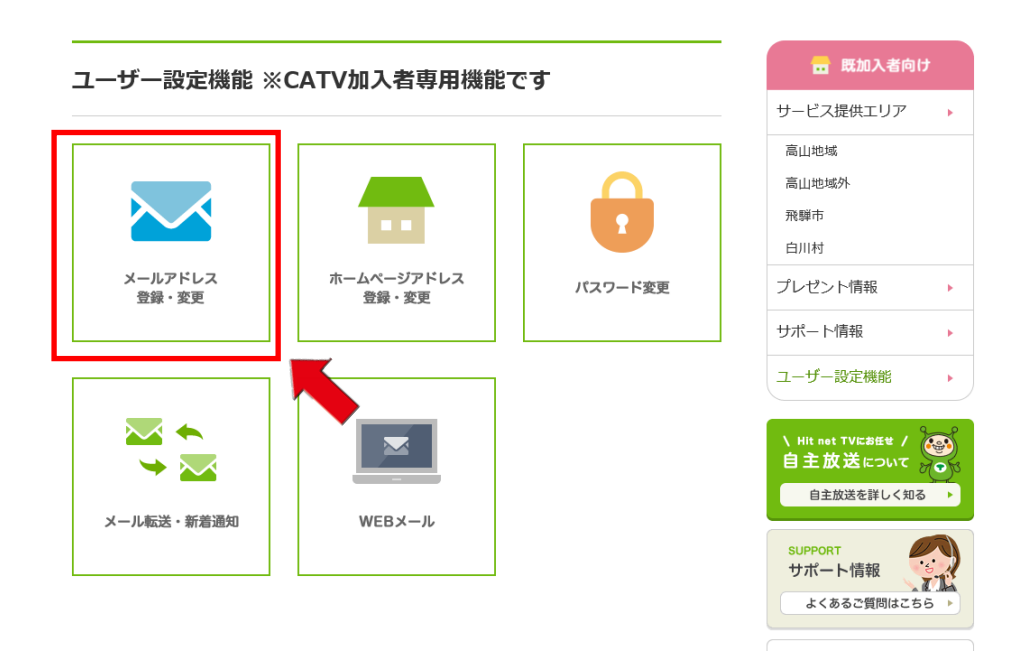

#### ⑤ 「ユーザー名」「パスワード」を入力する

※弊社発行の「インターネットサービス登録完了通知書」をご確認ください

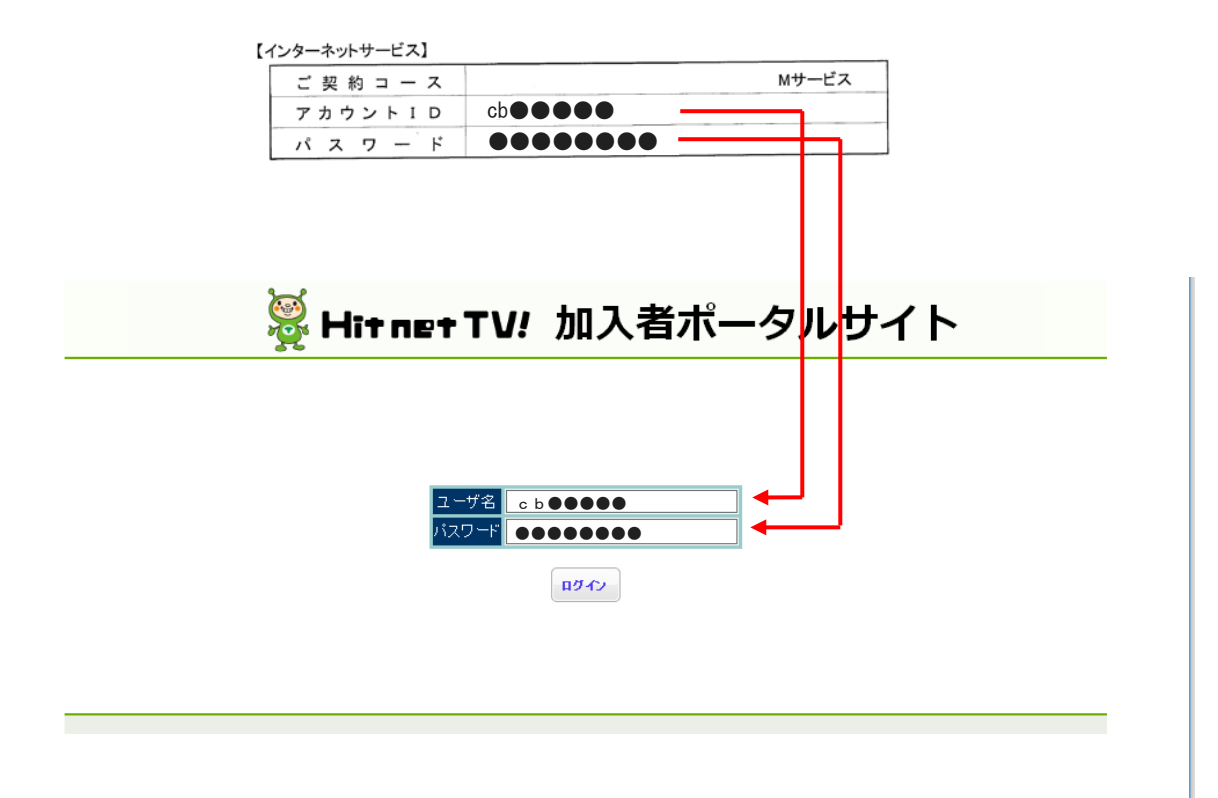

#### ⑥ 「メールアドレス登録/変更」を選択する

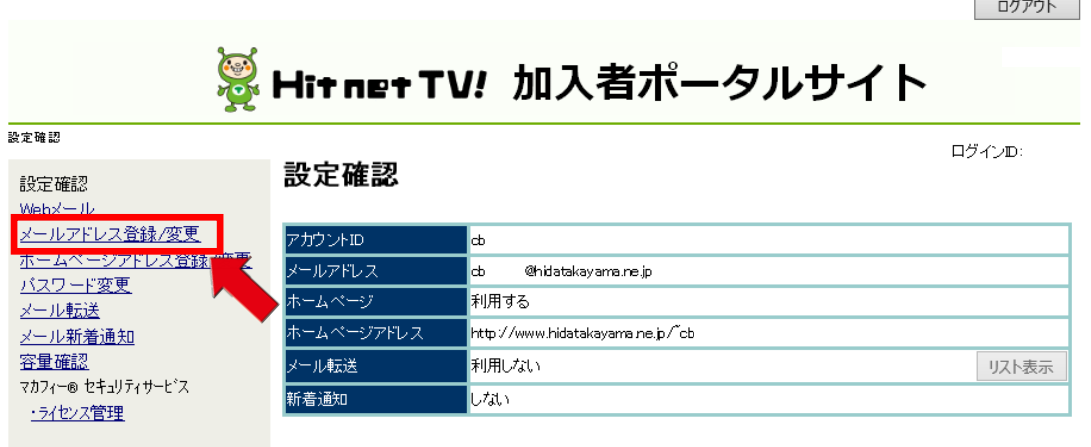

 $\overline{\phantom{a}}$ 

#### 「新しいメールアドレス」を入力後「登録」を選択する

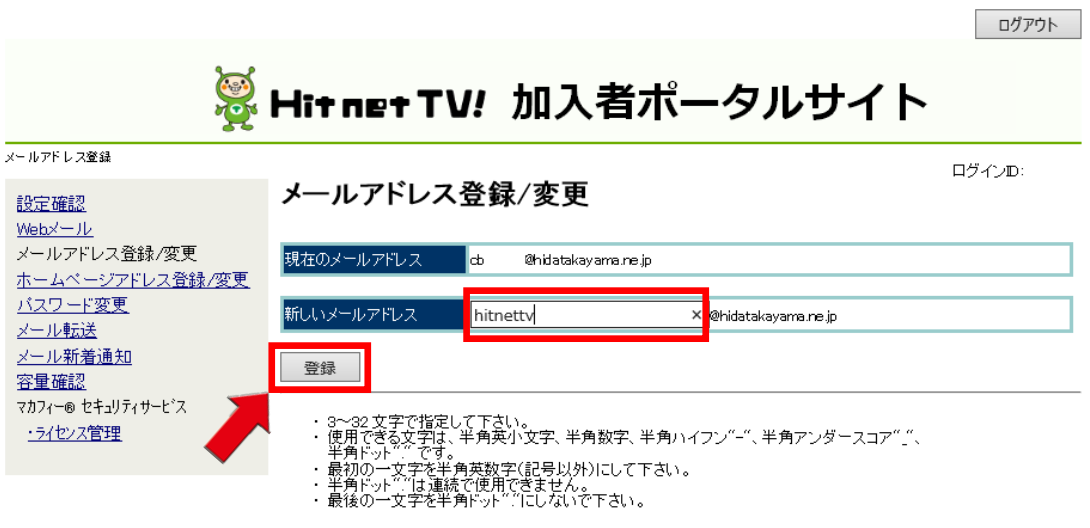

#### 「新しいメールアドレス」を確認後「はい」を選択する

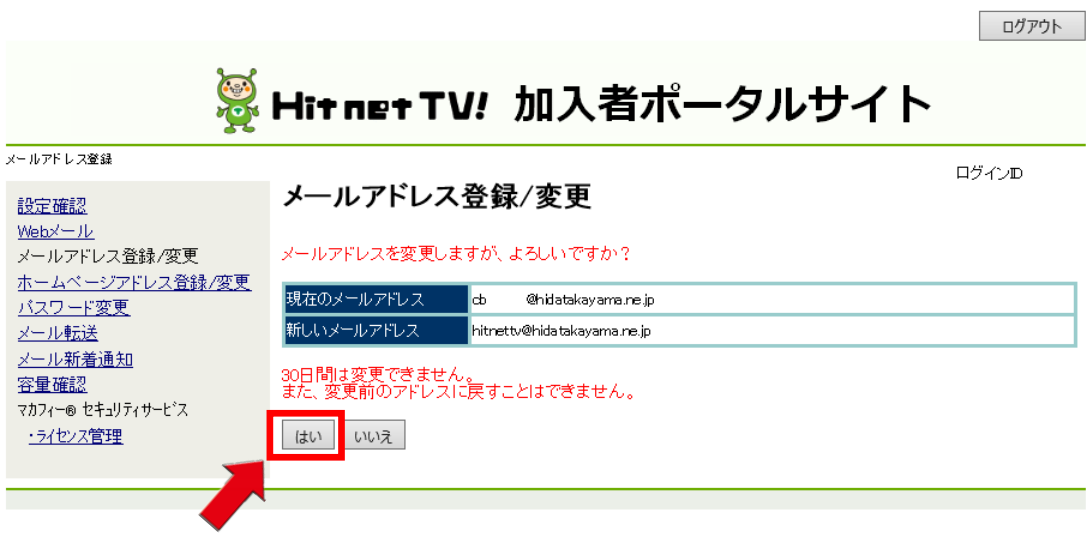

#### ⑨ メールアドレスの登録が完了しました

メールアドレス登録/変更

<mark>現在のメールアドレス hitrettv@hidatakayama.ne.jp</mark>

ログアウト

## ※HitnetTV! 加入者ポータルサイト

ログインID

メールアドレス登録

設定確認  $Webx - lb$ メールアドレス登録/変更 ホームページアドレス登録/変更<br>バスワード変更 メール転送 メール新着通知 容量確認 マカフィー® セキュリティサービス ・ライセンス管理